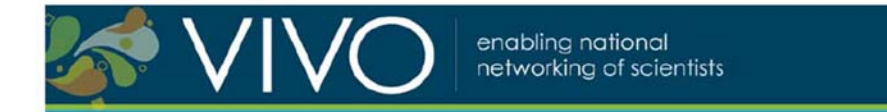

#### **Visualization in VIVO:**

A case study in how VIVO data and technology can be used

August 24, 2011, 8:30 am - 12:00 pm

#### **Facilitators**

- Katy Börner, Cyberinfrastructure for Network Science Center, Indiana University
- Chintan Tank, Cyberinfrastructure for Network Science Center, Indiana University
- Chin Hua Kong, Cyberinfrastructure for Network Science Center, Indiana University

**VIVO Team: Cornell University:** Dean Krafft (Cornell PI), Manolo Bevia, Jim Blake, Nick Cappadona, Brian Caruso, Jon Corson-Rikert, Elly Cramer, Medha Devare, John Fereira, Brian Lowe, Stella Mitchell, Holly Mistlebauer, Anup Sawant, Christopher Westling, Rebecca Younes. **University of Florida:** Mike Conlon (VIVO and UF PI), Cecilia Botero, Kerry Britt, Erin Brooks, Amy Buhler, Ellie Bushhousen, Chris Case, Valrie Davis, Nita Ferree, Chris Haines, Rae Jesano, Margeaux Johnson, Sara Kreinest, Yang Li, Paula Markes, Sara Russell Gonzalez, Alexander Rockwell, Nancy Schaefer, Michele R. Tennant, George Hack, Chris Barnes, Narayan Raum, Brenda Stevens, Alicia Turner, Stephen Williams. **Indiana University**: Katy Borner (IU PI), William Barnett, Shanshan Chen, Ying Ding, Russell Duhon, Jon Dunn, Micah Linnemeier, Nianli Ma, Robert McDonald, Barbara Ann O'Leary, Mark Price, Yuyin Sun, Alan Walsh, Brian Wheeler, Angela Zoss. **Ponce School of Medicine:** Richard Noel (Ponce PI), Ricardo Espada, Damaris Torres. **The Scripps Research Institute:** Gerald Joyce (Scripps PI), Greg Dunlap, Catherine Dunn, Brant Kelley, Paula King, Angela Murrell, Barbara Noble, Cary Thomas, Michaeleen Trimarchi. **Washington University, St. Louis**: Rakesh Nagarajan (WUSTL PI), Kristi L. Holmes, Sunita B. Koul, Leslie D. McIntosh. **Weill Cornell Medical College:** Curtis Cole (Weill PI), Paul Albert, Victor Brodsky, Adam Cheriff, Oscar Cruz, Dan Dickinson, Chris Huang, Itay Klaz, Peter Michelini, Grace Migliorisi, John Ruffing, Jason Specland, Tru Tran, Jesse Turner, Vinay Varughese.

#### **Intended Audience**

Some of the people who might be interested in this workshop are:

- Anyone interested in the visualization capabilities of VIVO, and the visualization work of the Cyberinfrastructure for Network Science Center.
- Software developers interested in an overview of the VIVO environment from a technical perspective, and a more in-depth exploration of VIVO through the lens of visualization development.
- Librarians and Science Administrators interested in gaining a deeper understanding of how VIVO works, exploring some of what it is already capable of, and understanding what it could be used for in the future.
- Companies that plan to offer value-added services for VIVO.
- . Researchers that would like to utilize VIVO data in their scientific work.

#### **Content Overview**

VIVO is an excellent system for creating and managing faculty and researcher profiles, but it is also capable of much more. VIVO's ability to obtain and interlink data from a variety of high quality sources, including institutional systems of record and online databases, coupled with VIVO's use of open semantic web technologies, makes VIVO an exciting and powerful data platform. This platform makes VIVO itself capable of many new features, and also makes it possible for outside companies and researchers to develop their own VIVO applications and perform their own analyses using VIVO data.

This hands-on workshop aims to explore the possibilities of VIVO technology and data by way of the Cyberinfrastructure for Network Science Center's VIVO visualization work. It starts with an overview of VIVO's architecture, and explores how the architecture makes it possible to expand and build on VIVO. We then describe the Cyberinfrastructure for Network Science Center's visualization work, including an overview of the visualizations created for VIVO thus far. Taking a closer look at the VIVO visualizations, we explore their individual motivations and features, and how we use VIVO to make these visualizations possible. We conclude with a hands-on component where participants are guided through the creation of a simple visualization using live data from VIVO instance. The workshop concludes with a general question-answer session.

Last but not least, we will showcase different data analyses and visualizations of VIVO data at the individual, institution, and national level such as:

- Individual level. Statistics and ego-centric scholarly networks ¥ on VIVO Profile pages.
- Institutional level. Analyses and visualizations of funding intake and publication output for departments and centers accessible via the VIVO Index page. Download of relevant data in tabular and network formats for further analysis using the Network Workbench tool.
- National level. Visualization of VIVO installations and their profile holdings together with web page access and general VIVO information requests. Plus, services that use VIVO URIs to access data across different VIVO instances.

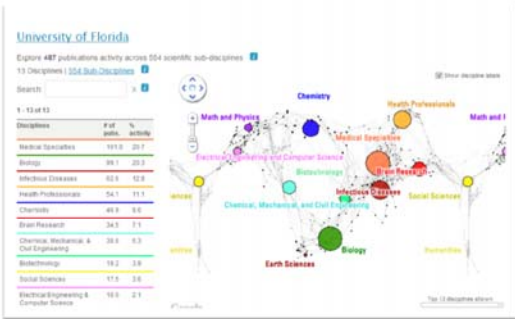

The workshop concludes with a general question and answer session.

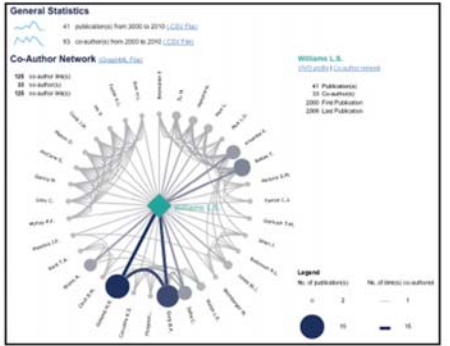

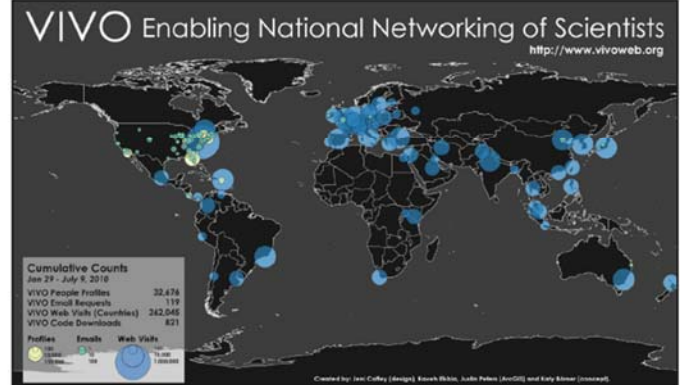

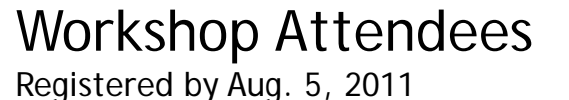

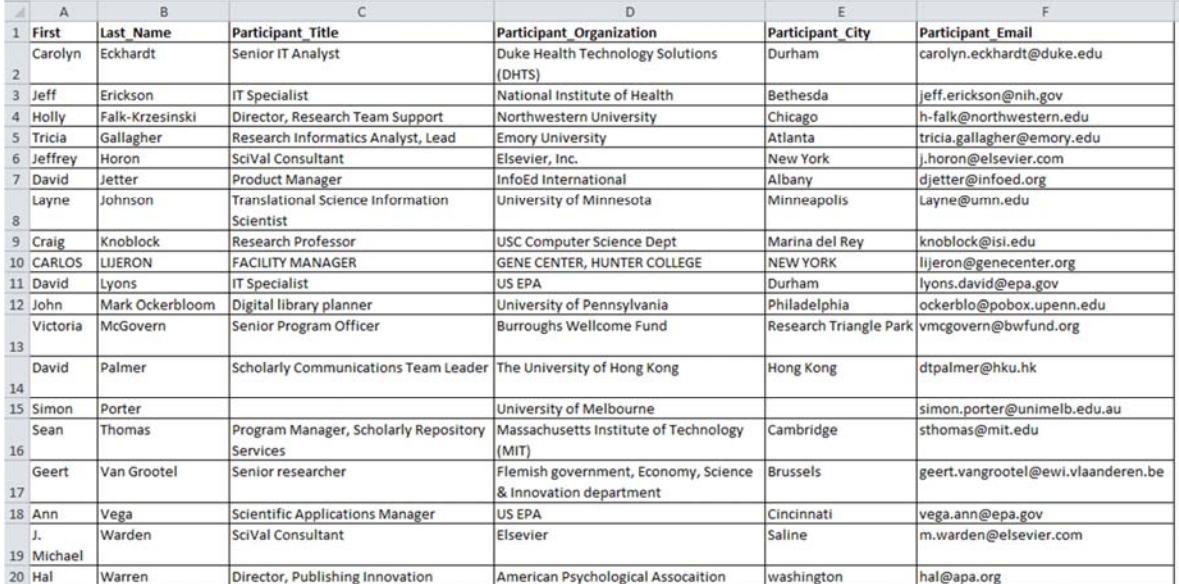

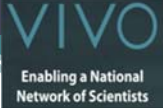

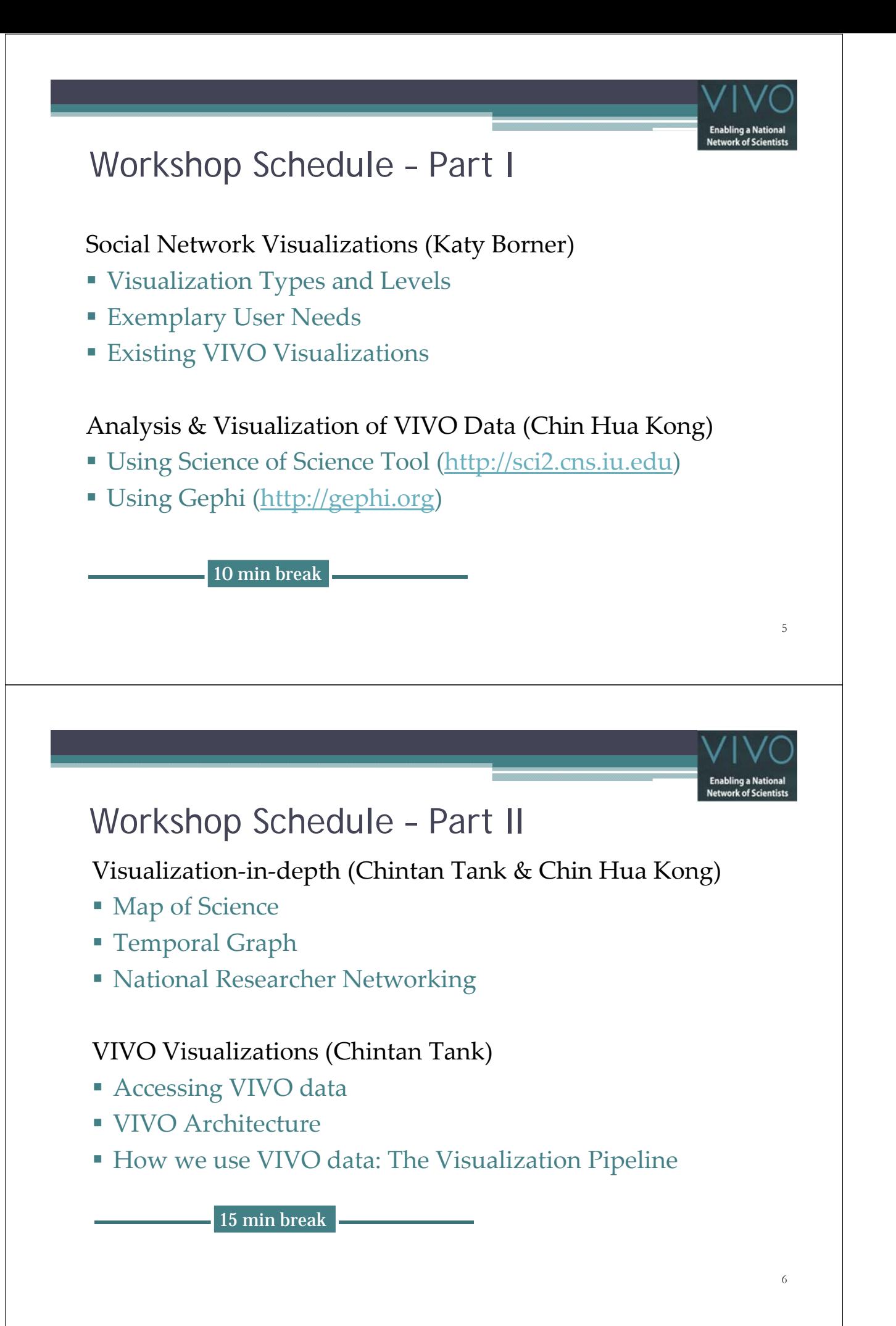

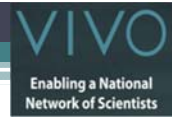

#### Workshop Schedule – Part III

Guided Tour (Chintan Tank)

**Create a new VIVO Visualization** 

#### Outlook (Katy Borner)

- Planned VIVO Visualizations
- National Level Visualizations

Q&A

#### **Social Network Visualizations**

- Visualization Types and Levels
- 
- 

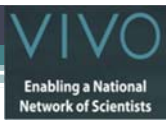

## Type of Analysis vs. Level of Analysis

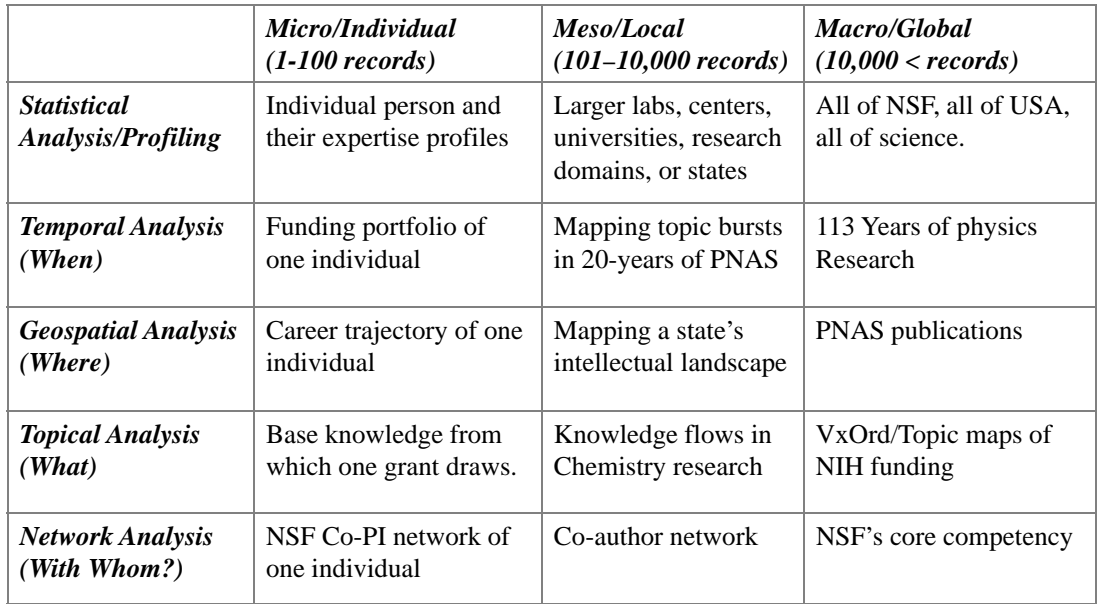

9

## Type of Analysis vs. Scale of Level of Analysis

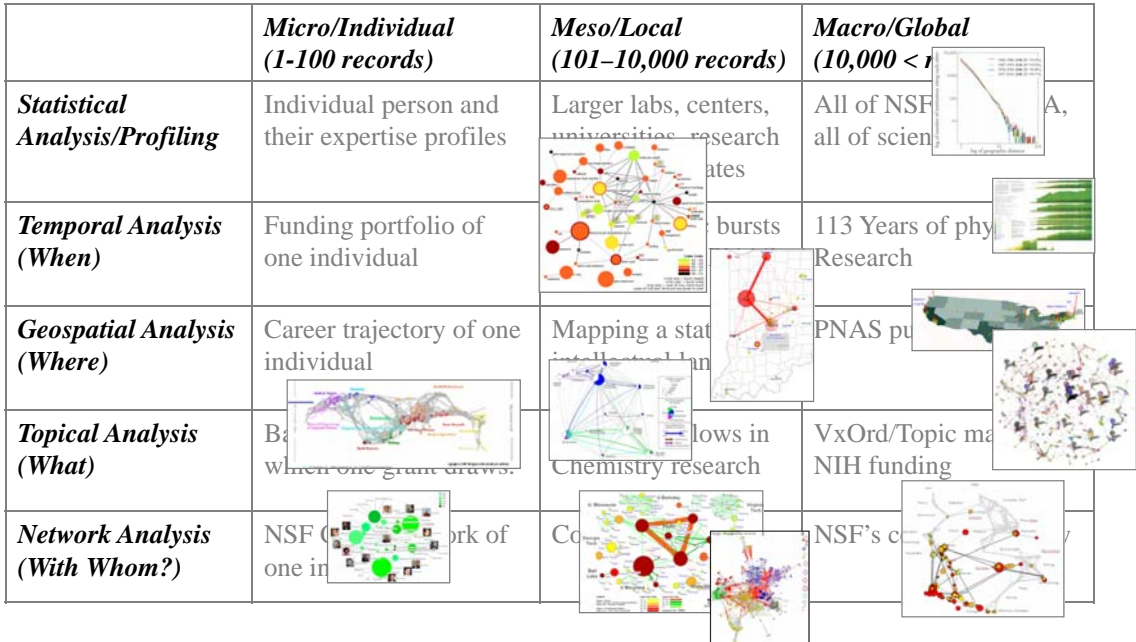

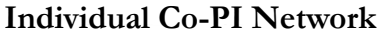

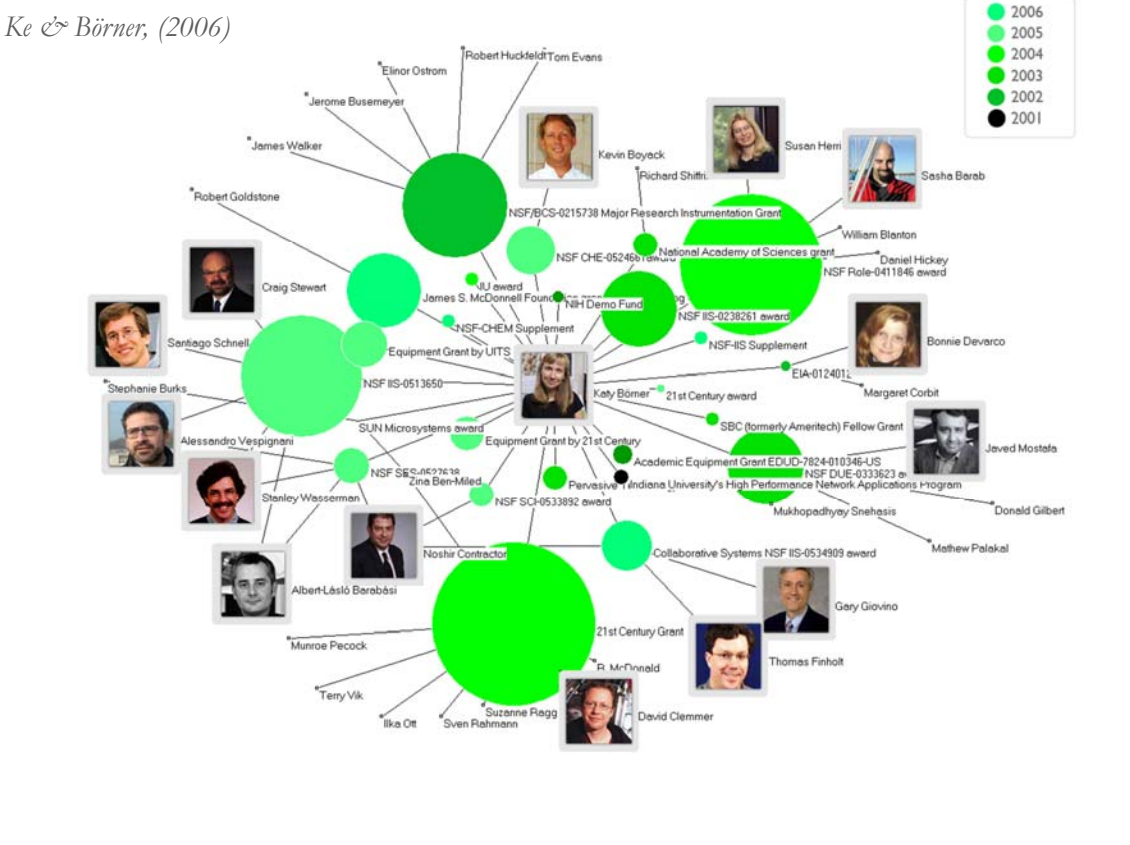

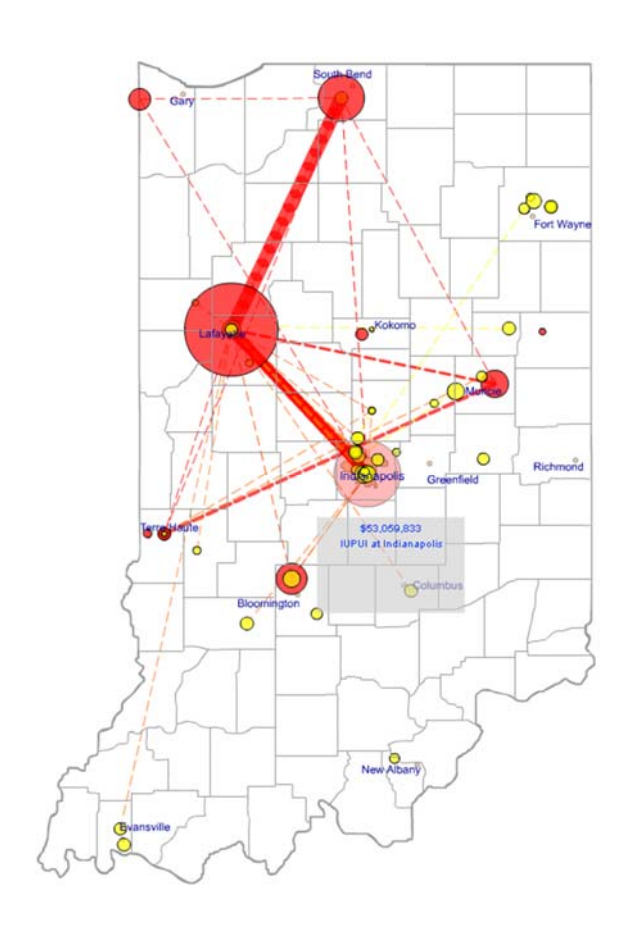

#### **Mapping Indiana's Intellectual Space**

#### Identify

- Pockets of innovation
- > Pathways from ideas to products
- Interplay of industry and academia

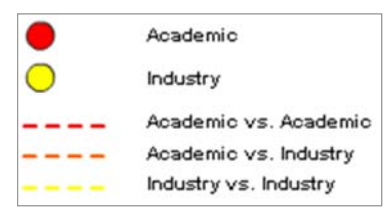

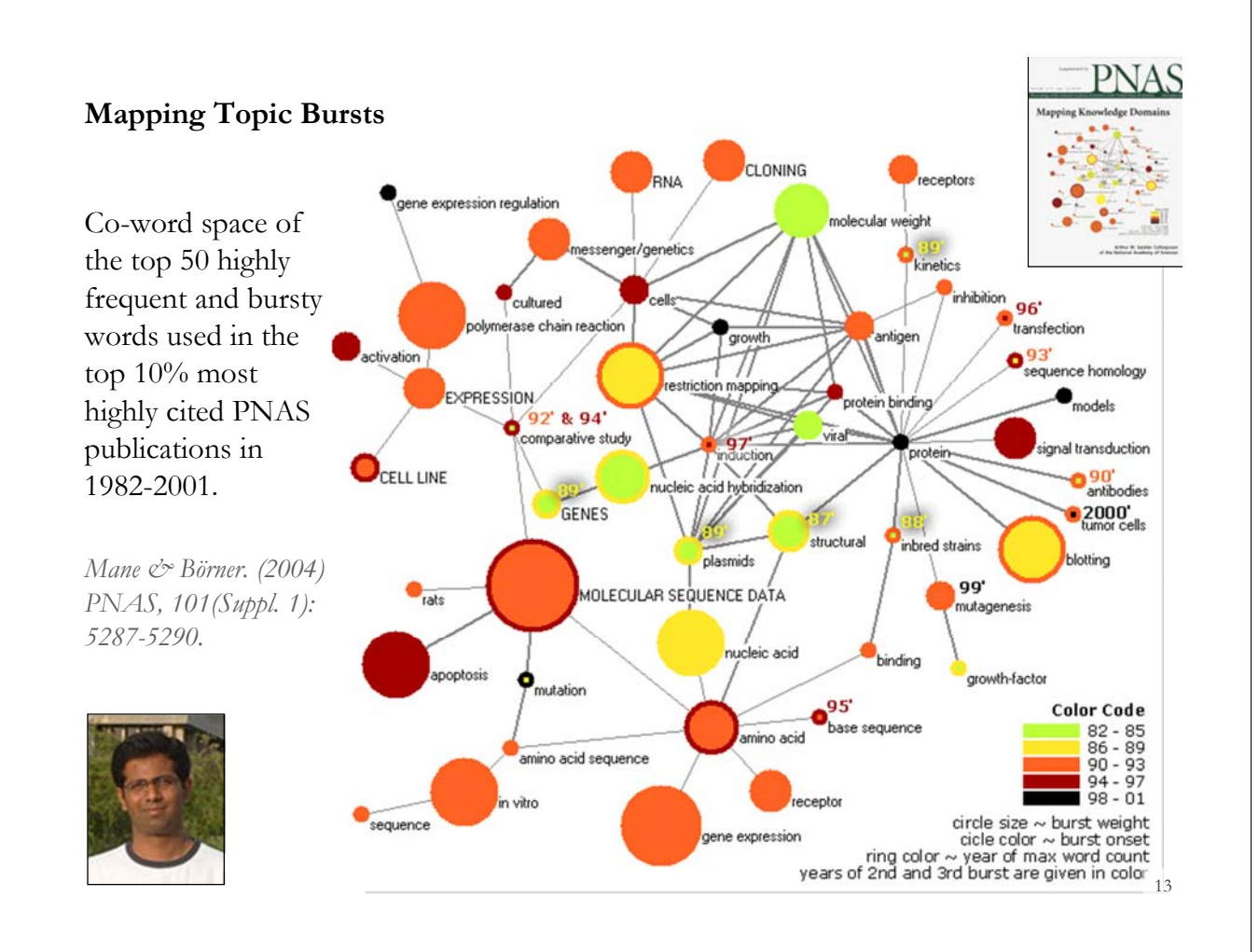

#### **Spatio-Temporal Information Production and Consumption of Major U.S. Research Institutions**

each other

*Börner, Katy, Penumarthy, Shashikant, Meiss, Mark and Ke, Weimao. (2006) Mapping the Diffusion of Scholarly Knowledge Among Major U.S. Research Institutions. Scientometrics. 68(3), pp. 415-426.*

Stanford Li

#### **Research questions:**

- 1. Does space still matter **U** Calif S in the Internet age?
- 2. Does one still have to

study and work at major research

institutions in order to have access to

high quality data and expertise and to produce high quality research?

3. Does the Internet lead to more global citation patterns, i.e., more citation links between papers produced at geographically distant research instructions?

#### **Contributions:**

- Answer to Qs  $1 + 2$  is YES.
- Answer to Qs 3 is NO.
- Novel approach to analyzing the dual role of institutions as information producers and consumers and to study and visualize the diffusion

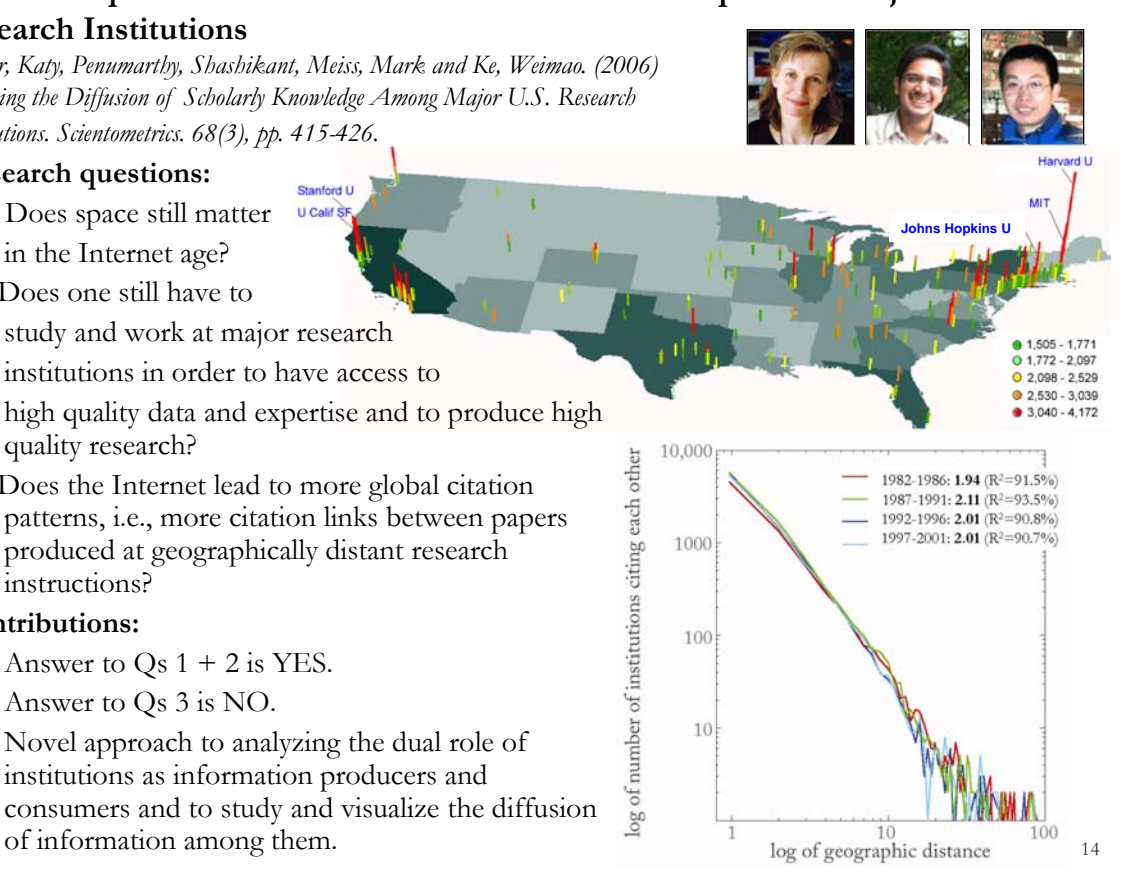

**Mapping Transdisciplinary Tobacco Use Research Centers Publications**

Compare R01 investigator based funding with TTURC Center awards in terms of number of publications and evolving co-author networks.

*Zoss & Börner, forthcoming. Supported by NIH/NCI Contract HHSN261200800812*

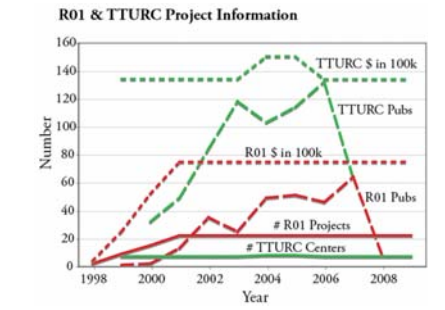

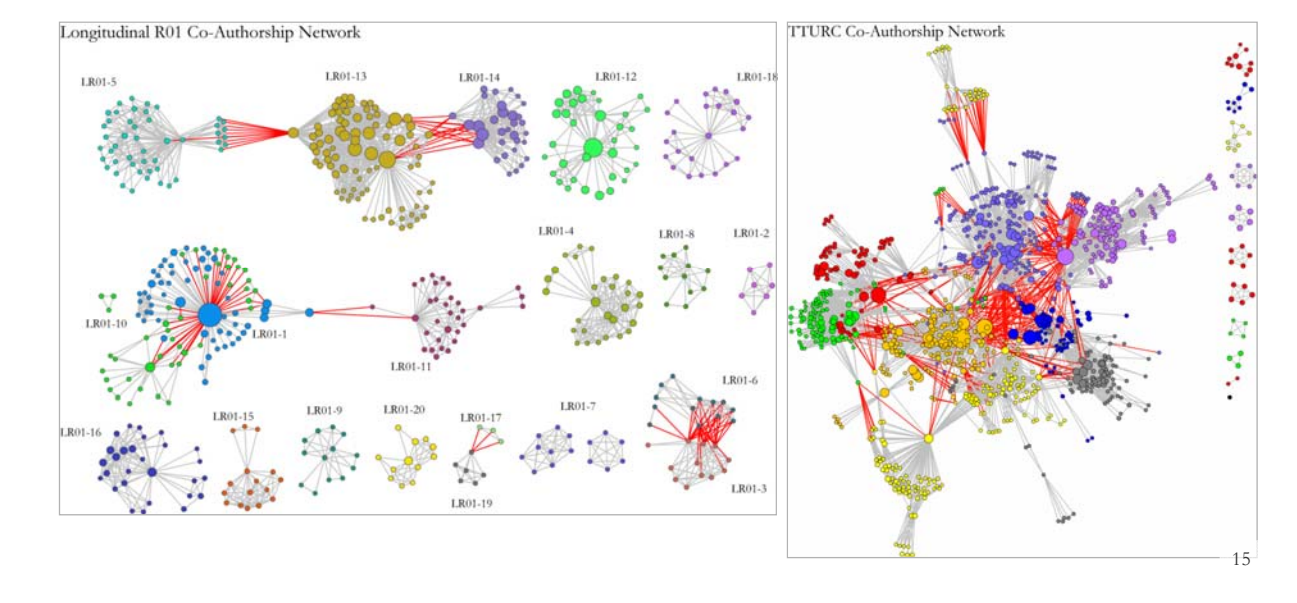

#### **Mapping the Evolution of Co-Authorship Networks**

*Ke, Visvanath & Börner, (2004) Won 1st price at the IEEE InfoVis Contest.*

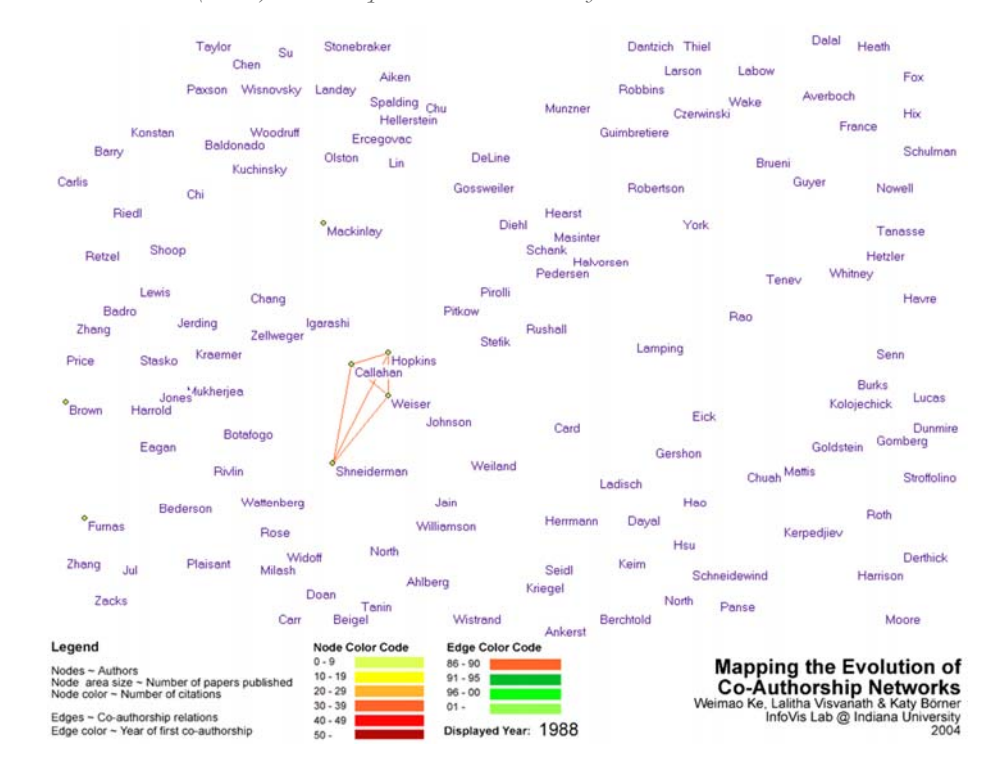

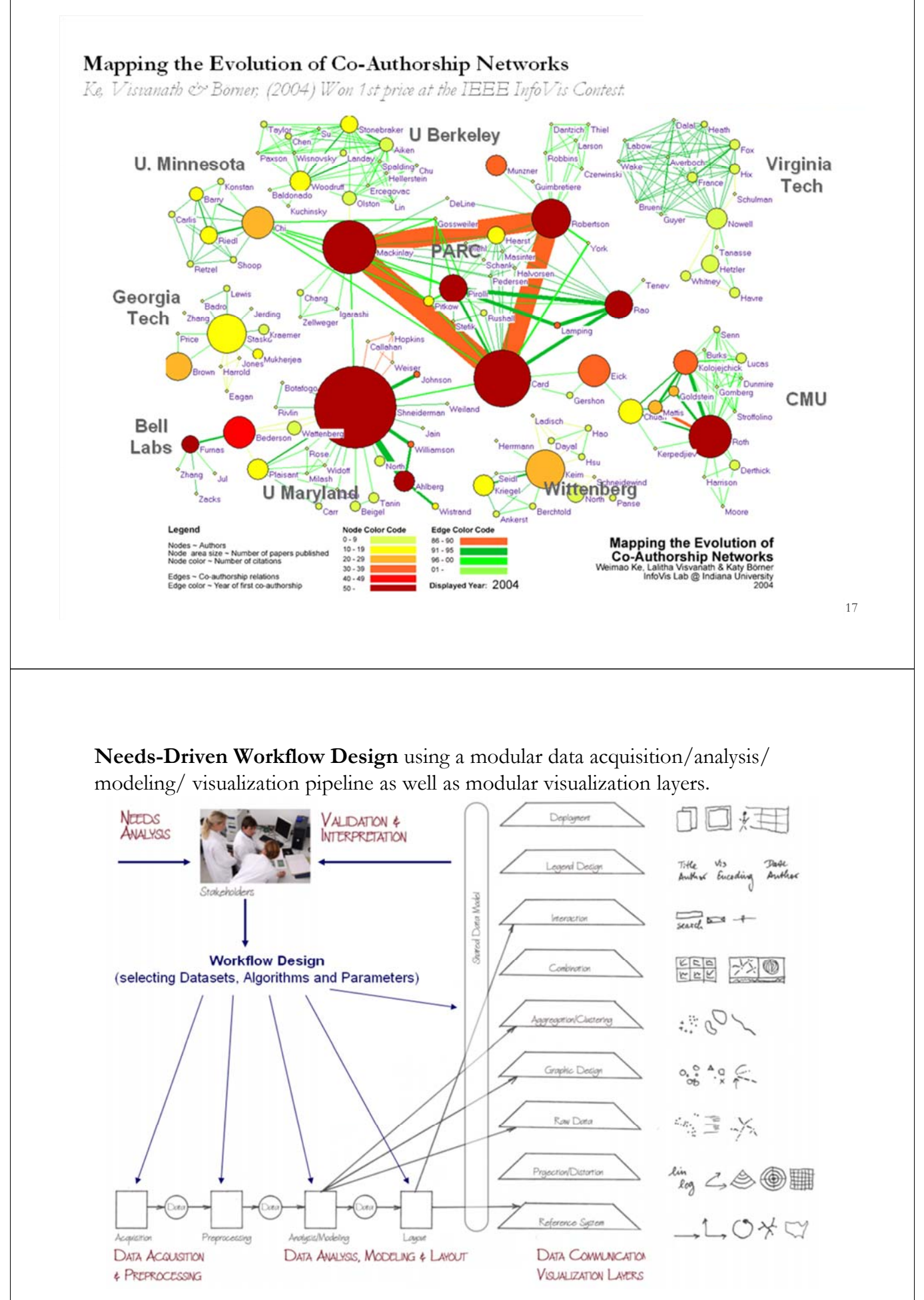

*Börner, Katy (2010) Atlas of Science. MIT Press.* 18

#### **Social Network Visualizations**

- 
- Exemplary User Needs
- 

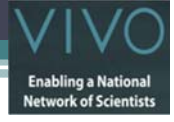

19

#### Exemplary User Needs

- **Individual level.** Researchers would like to enter data once and then use it to print cv's, annual summary reports, find team members & mentors, render web pages to "become effortlessly visible" in support of collaboration and research.
- **Institutional level.** Campus level officials need to pool (expertise) resources for major grant applications, understand research strengths and trends of different units as part of competitive landscape analysis, advertise their institution to recruit and retain students and faculty.
- **National level.** Funding agencies and others need to understand who is working on what topic(s), what research areas/expertise centers are emerging, or who is funding/supporting a certain topic/expert team.

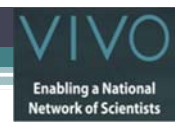

#### Exemplary User Needs - Researchers

- **Authors**—need to select promising research topics, students, collaborators, and publication venues to increase their reputation. They benefit from a global view of competencies, reputation and connectivity of scholars; hot and cold research topics and bursts of activity,
- and funding available per research area. **Editors**—have to determine editorial board members, assign papers to reviewers, and ultimately accept or reject papers. Editors need to know the position of their journals in the evolving world of science. They need to advertise their journals appropriately and attract high-<br>quality submissions to increase the journal's reputation leading to higher quality submissions.
- Reviewers—read, critique, and suggest changes to help improve the quality of papers and funding proposals. They need to identify related works that should be cited or complementary skills that authors might consider when selecting project collaborators.
- Teachers—teach classes, train doctoral students, and supervise postdoctoral researchers. They need to identify key works, experts, and examples relevant to a topic area and teach them in the context of global science.
- **Inventors**—create intellectual property and obtain patents, thus needing to navigate and make sense of research spaces as well as intellectual property spaces.
- **Investigators**—scholars acquire funding to support students, hire staff, purchase equipment, or attend conferences. Research interests and proposals have to be matched with existing
- federal and commercial funding opportunities, possible industry collaborators/sponsors. **Team Leads and Science Administrators**—need to evaluate performance and provide references for current or previous members; report the progress of different projects to funding agencies.

#### **Social Network Visualizations**

- 
- 
- Proposed VIVO Visualizations

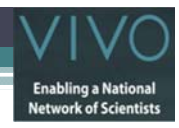

# Existing VIVO Visualizations

- **Graphic Design Visualizations** that show VIVO team.
- **Individual level.** Sparkline statistics; ego-centric scholarly co-author and co-PI networks on VIVO Profile page, Temporal Comparison page.
- **Institutional level.** Analyses and visualizations of funding intake and publication output for departments and centers accessible via the Temporal Comparison page and Map of Science page. Download of relevant data in tabular and network formats for further analysis using MS Excel, the Science of Science Tool or Gephi.
- **International level.** Visualization of VIVO installations and their profile holdings together with web page access and general VIVO information requests.

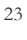

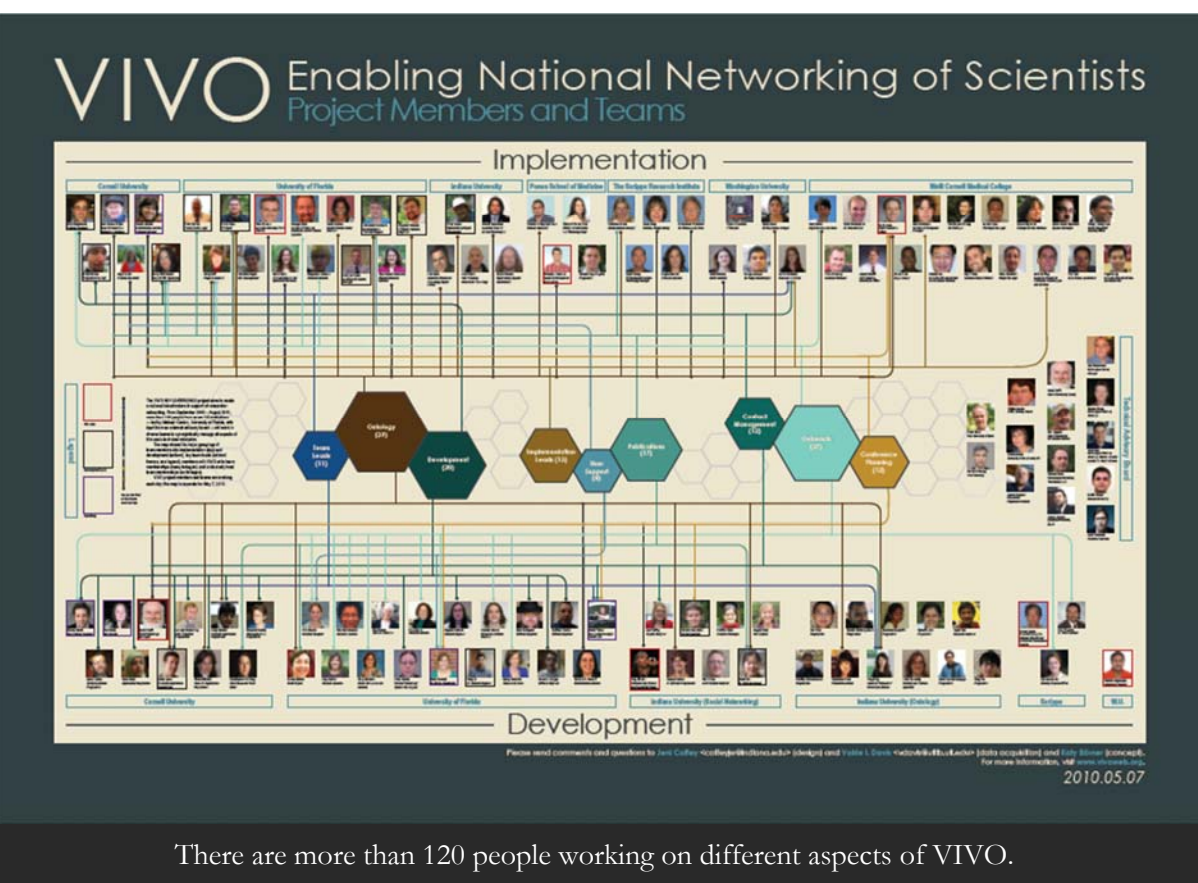

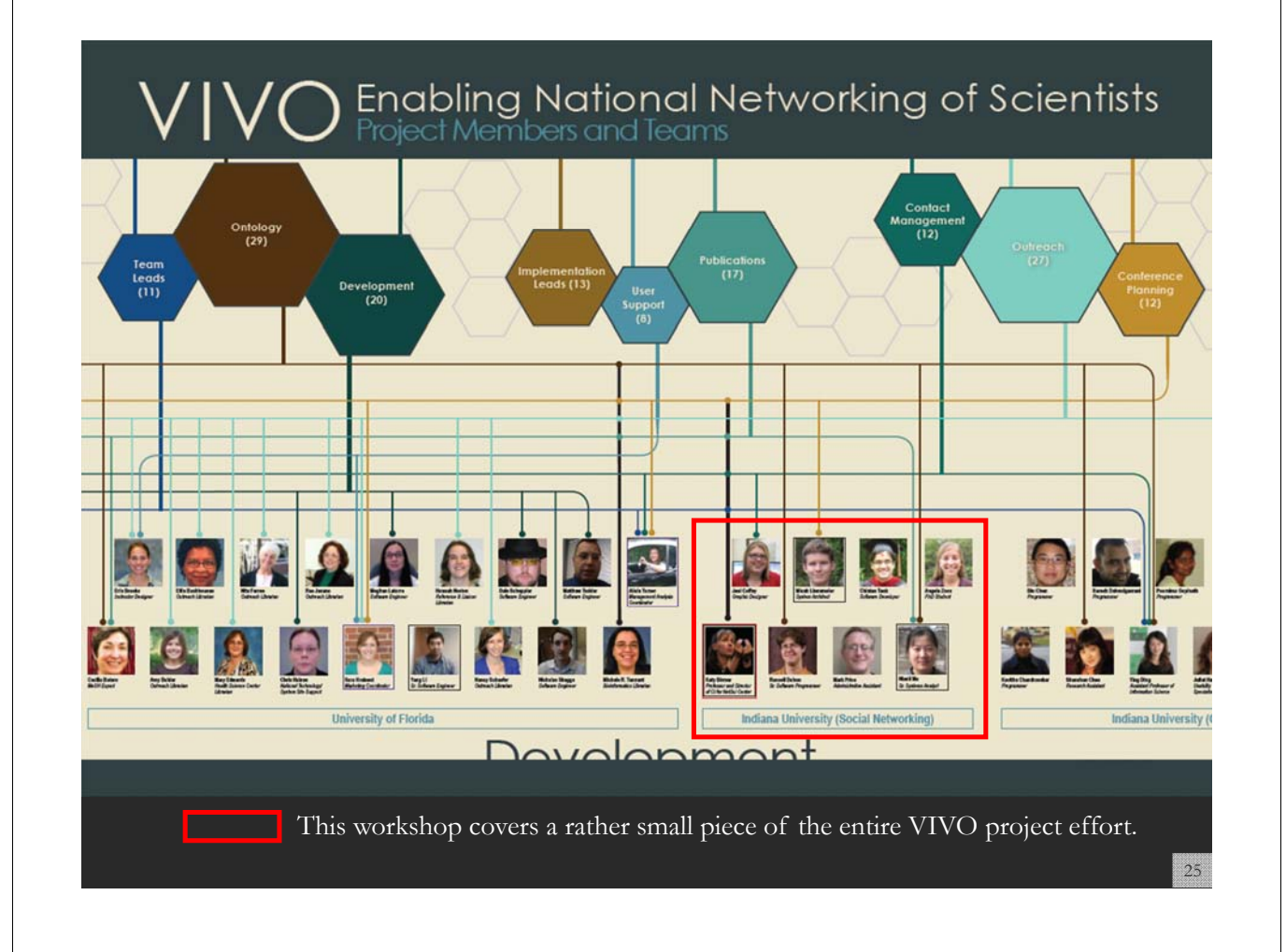

## Type of Analysis vs. Level of Analysis

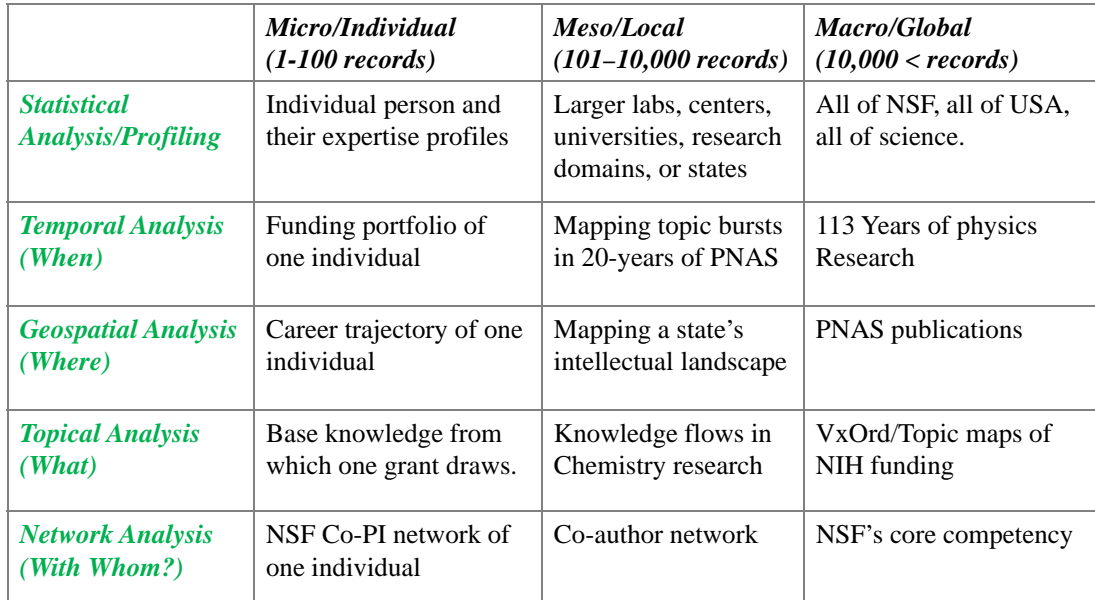

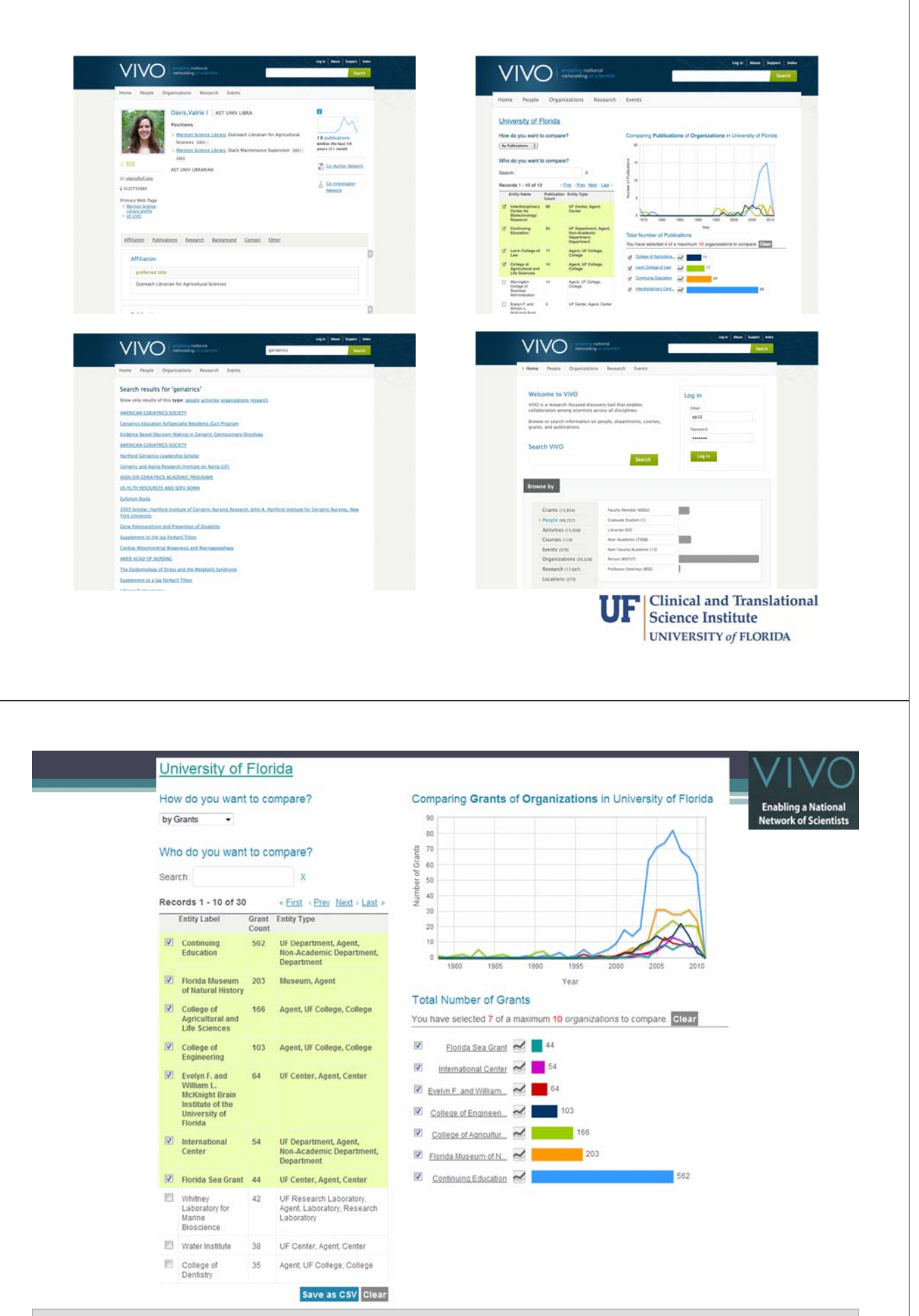

**Temporal Analysis (When)** Temporal visualizations of the number of papers/funding awarded at the institution, school, department, and people level  $_{28}$ 

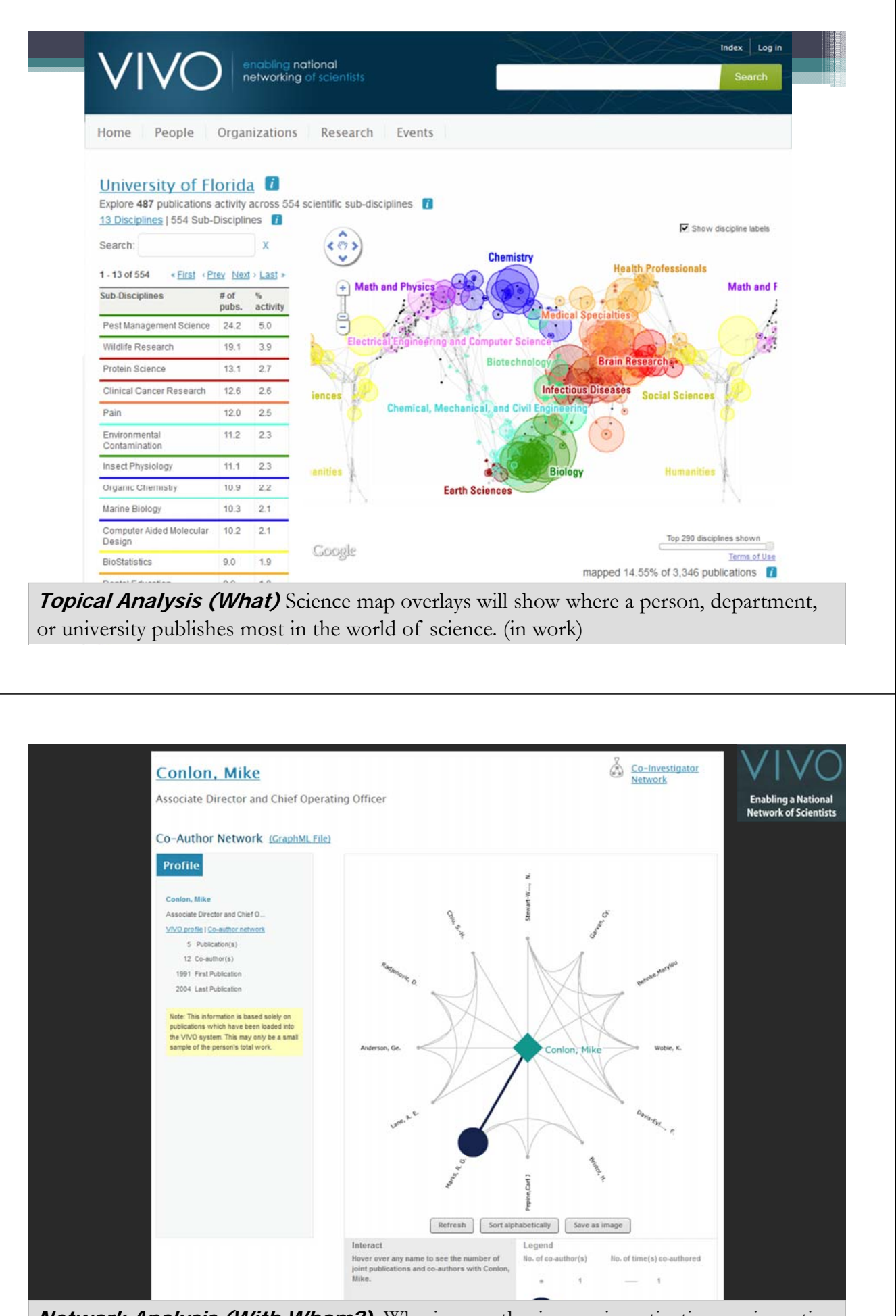

**Network Analysis (With Whom?)** Who is co-authoring, co-investigating, co-inventing with whom? What teams are most productive in what projects?

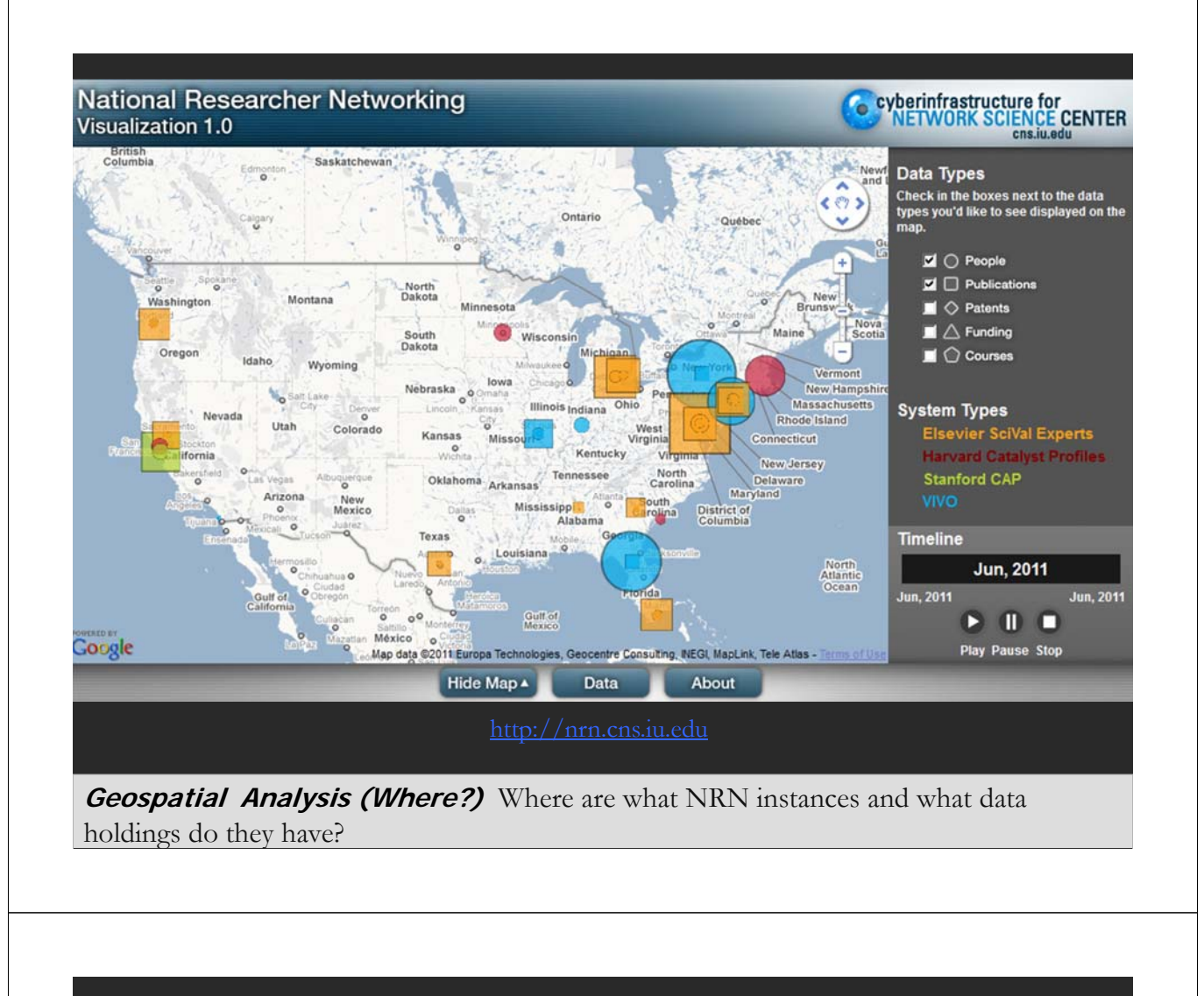

# **Hands-On (Chin Hua Kong)**

• **Analysis & Visualization of VIVO Data**

# **Guided Tour (Chintan Tank)**

• **Create new VIVO visualization**

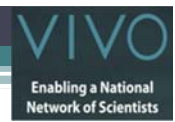

#### Required tools and resources

- Make sure the following applications are installed on your computer
	- **Java** 1.5 or higher version. You can install the latest Java through http://www.java.com
	- The **Science of Science tool (Sci2)** can be downloaded at http://sci2.cns.iu.edu. The online tutorial is available at here
	- **The Gephi** tool can be downloaded at **http://gephi.org**. The user guide is available at here
- Download the workshop's **data package** from http://wiki.cns.iu.edu/display/PRES/VIVO+Presentation
- Make sure your computer has **Internet access.** The username is *VIVO2* and password is *vivoweb*.
- We also have the documents and software available for you on USB, if you need it.

#### **Analysis & Visualization of VIVO Data**

- Using Science of Science Tool (http://sci2.cns.iu.edu)
- Using Gephi (http://gephi.org)

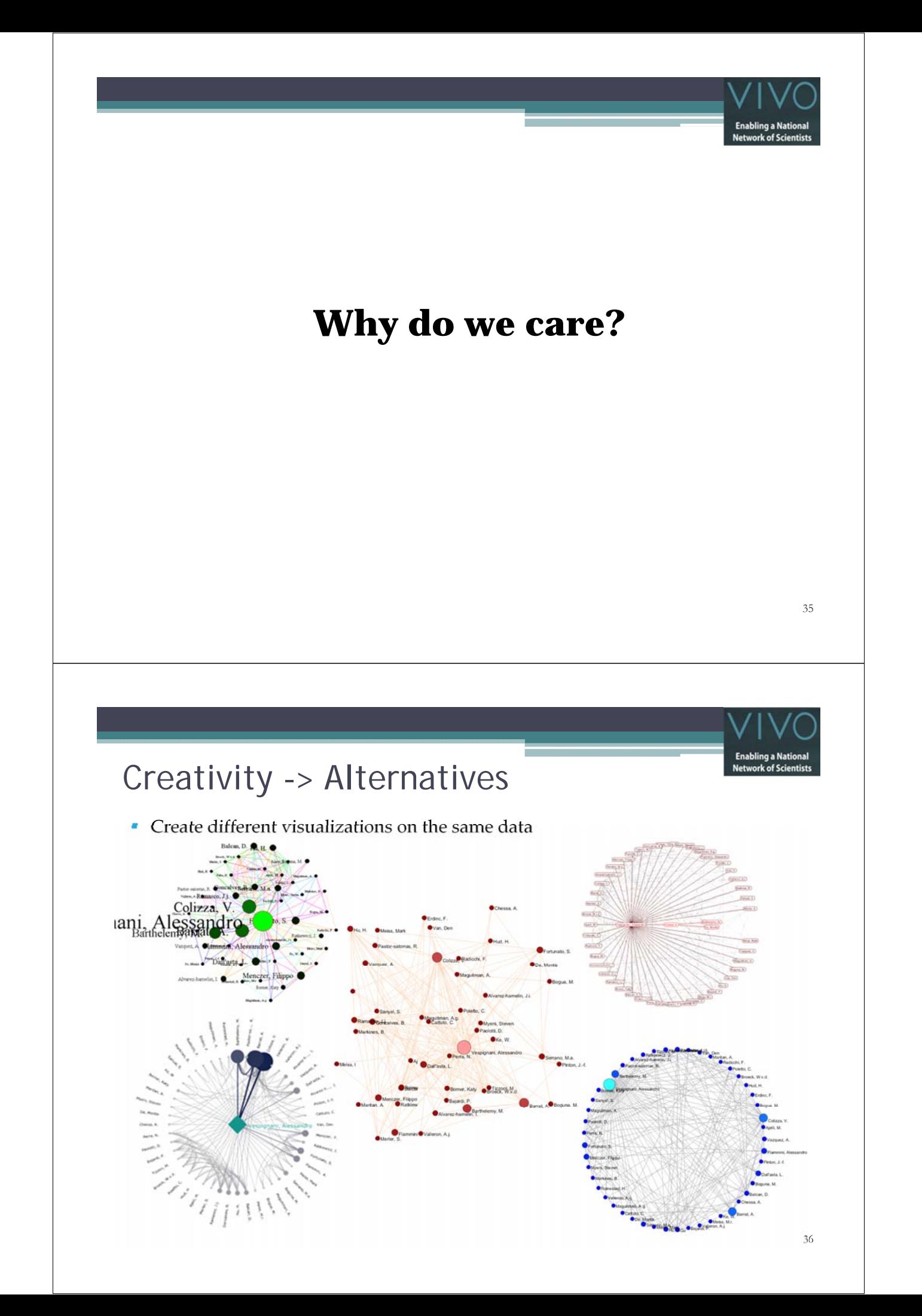

# Evolving the visualization technique

#### Zero code milestone!

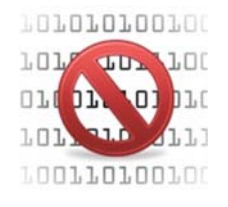

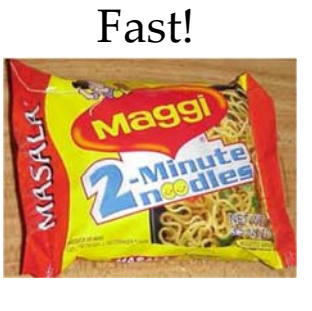

Fast! Can I create a visualization ?!

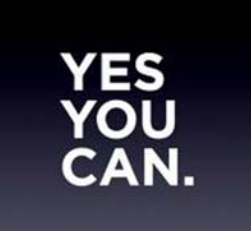

# Utilizing VIVO data

- **Administration** 
	- **Providing abstract view of the organization**
	- Cleaning the VIVO data

#### ■ Research

- **Free data for research**
- **Analyze and visualize data for publication**

#### **Development**

- **Analyze and understand the data**
- **Create Mockups**
- **Personal** 
	- **Better understand of your network**
	- **Analyze your own interests**

#### **Analysis & Visualization of VIVO Data**

- Three-Step Visualization
- 
- 
- 

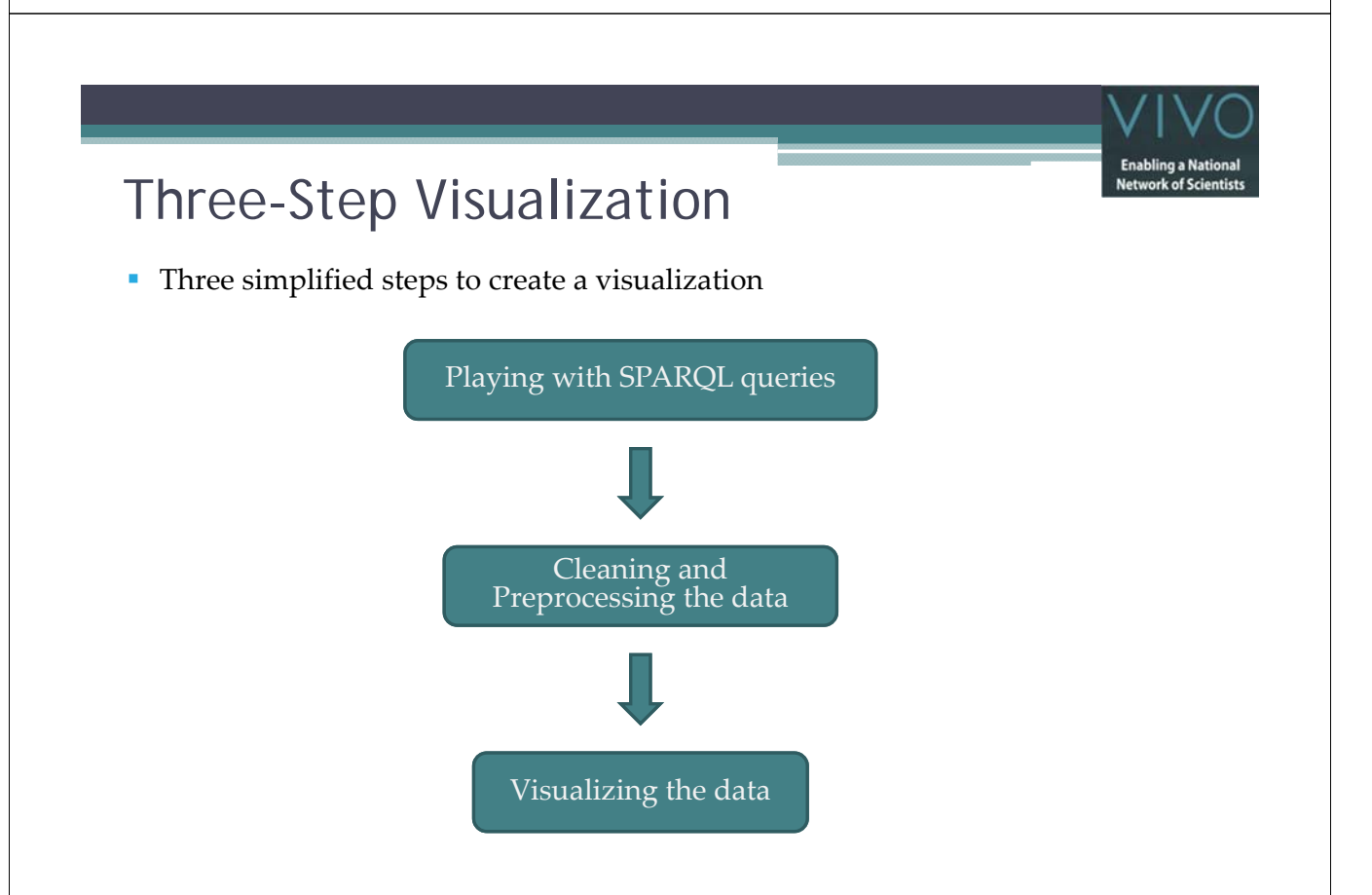

#### **Analysis & Visualization of VIVO Data**

- 
- Sci<sup>2</sup>: Organization Hierarchy Visualization
- 
- 

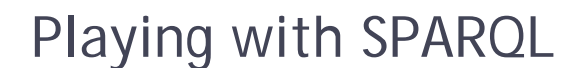

- What is a SPARQL query?
	- **An RDF** query language
	- <sup>A</sup> key technology for semantic web where <sup>a</sup> query can consist triple patterns, conjunctions, disjunctions, and optional patterns .
	- W3C definition
	- SPARQL Tutorial
- Please visit the SPARQL query end-point of the University of Florida (UFL) at http://sparql.vivo.ufl.edu/sparql.html (You can find this link in the Readme.txt file located in the data package)

## Playing with SPARQL

 To retrieve 5 organization names in the UFL's VIVO system, copy and paste the query from the *FiveOrganizationLabelsSPARQL.txt* file into the text box at the SPARQL endpoint. The following shows the content of the query.

```
PREFIX rdfs: <http://www.w3.org/2000/01/rdf-schema#>
PREFIX foaf: <http://xmlns.com/foaf/0.1/>
PREFIX core: <http://vivoweb.org/ontology/core#>
PREFIX rdf: <http://www.w3.org/1999/02/22-rdf-syntax-ns#>
SELECT (str(?orgLabel) as ?organizationLabel)
WHERE
{
?org rdf:type foaf:Organization .
?org rdfs:label ?orgLabel .
```
} LIMIT 5

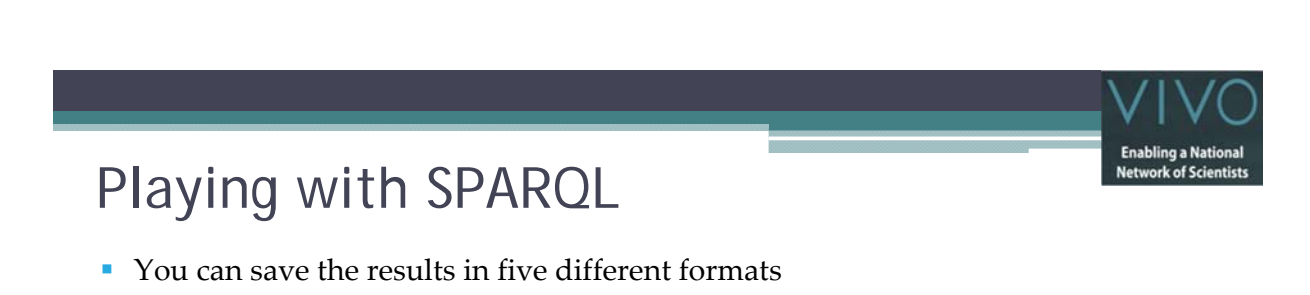

- XML file
- **J** JSON file
- Plaint text (in a table format)
- **CSV file (Comma‐delimited values)**
- TSV file (Tab-delimited values)

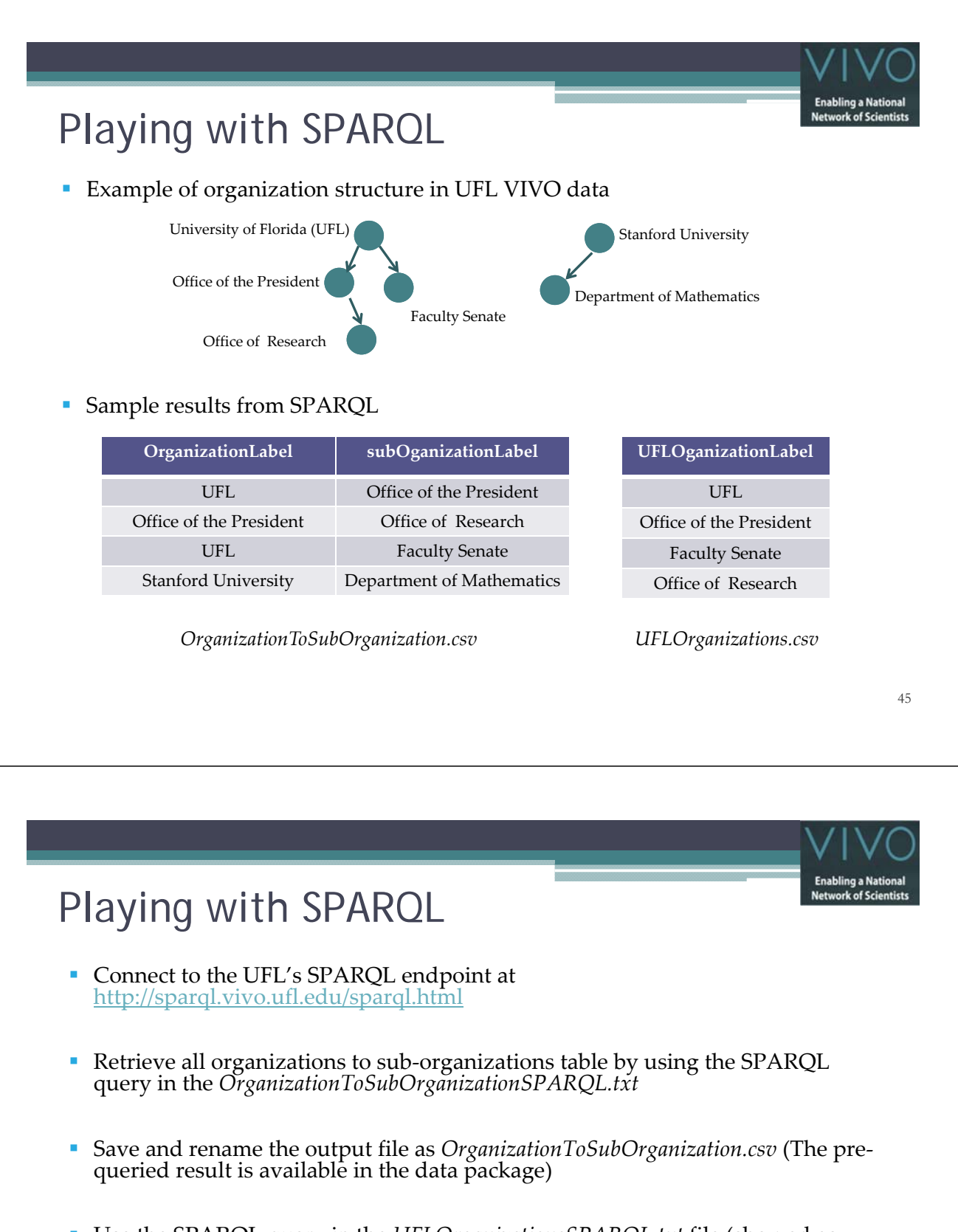

- Use the SPARQL query in the *UFLOrganizationsSPARQL.txt* file (showed as below) to retrieve the sub-organizations (descendants) of the University of Florida (UFL)
- Save and rename the output file as *UFLOrganizations.csv* (The pre‐queried result is available in the data package)

![](_page_23_Picture_0.jpeg)

- Extract rows from the *OrganizationToSubOrganization.csv* where the organizationLabel appears in the UFLOrganizationLabel column of the *UFLOrganizations.csv*. You can do this by using Excel, Python, etc.
- Save the new file as *UFLOrganizationHierarchy.csv*. (The pre-processed result is available in the data package)
- Run Science of Science tool (Sci<sup>2</sup>)
- Select **File > Load** menu to load the *UFLOrgHierarchy.csv*

![](_page_23_Picture_268.jpeg)

![](_page_23_Picture_6.jpeg)

47

## Cleaning and Preprocessing

- Extract the directed network by selecting **Data Preparation > Extract directed Network**. A window will pop up.
- **Fill in the following parameters and click** OK. A directed network file will appear in the *Data Manager* panel.

![](_page_23_Picture_269.jpeg)

 Select the **Data Preparation > Detect Duplicate Nodes** menu and execute with default parameters

![](_page_23_Picture_270.jpeg)

![](_page_24_Picture_0.jpeg)

■ This will result a "Network with outdegree attribute ..." file

![](_page_25_Picture_0.jpeg)

![](_page_25_Picture_1.jpeg)

![](_page_26_Picture_0.jpeg)

![](_page_27_Figure_0.jpeg)

#### **Analysis & Visualization of VIVO Data**

- 
- 
- Gephi: Organization Hierarchy Visualization
- 

![](_page_28_Picture_5.jpeg)

57

#### Preprocessing

- Since this section also visualizing the organization hierarchy, we will avoid redoing the Playing with SPARQL query; and Cleaning and Preprocessing Data steps.
- However, we have to export the "Network with outdegree attribute …" file as graphml. To do this, right click on the "Network with outdegree attribute …" file from the Data Manager and select Save.
- Choose GraphML as output type and save as *UFLHierarchyNetwork.xml*. Change the .xml extension to .graphml.

![](_page_28_Picture_184.jpeg)

![](_page_28_Picture_185.jpeg)

![](_page_29_Picture_0.jpeg)

■ You can pan and zoom in/out from the view by using the mouse right-click and scrolling.

 $\Box \boxtimes \cdot \Box \boxtimes \Box \boxtimes \top \Box$ 

Queres<br><mark>Ga</mark> Drag Rhe here

![](_page_30_Picture_0.jpeg)

# Visualizing – Highlight UFL

- Now, highlight University of Florida (UFL) in the organization hierarchy.
- To do this, select the UFL node in the *Data Laboratory* tab. Adjust the size and color properties of the node to increase its visibility.

![](_page_31_Figure_3.jpeg)

![](_page_31_Picture_4.jpeg)

63

# Visualizing: Preview and Polish

- Select the *Preview* tab and click on the Refresh button to show the result.
- Use the Presets drop down box to change the node and edge view.
- You also can enable / disable the nodes and edges, even edit the properties through the *Preview Settings* tab.
- Then press the Refresh button again to show the new result.
- Continue editing until you are satisfied with the look and feel.
- Gephi supports export formats as PDF, SVG, CSV, gdf, graphml, and gexf.

![](_page_32_Figure_0.jpeg)

![](_page_32_Picture_1.jpeg)

![](_page_33_Figure_0.jpeg)

![](_page_34_Figure_0.jpeg)

- **Map of Science**
- **Temporal Graph**
- **National Researcher Networking (NRN)**

![](_page_34_Figure_4.jpeg)

- A visual inter-discipline interface for the VIVO publications analysis
- Activity of any organization, person, or university i.e. entity in a VIVO instance in the world of science
- 13 Disciplines and 554 Sub-Disciplines

![](_page_34_Figure_8.jpeg)

Top 13 disciplines shown Google C 2008 The Regents of the University of California and CNS N EDU Terms of Use

![](_page_35_Picture_0.jpeg)

![](_page_36_Picture_0.jpeg)

#### Features + Interactions

- Shows the publication activity of an entity in a VIVO instance, overlaid on the map of science
- Table lists all 13 disciplines and 554 sub-disciplines i.e. science field
	- Hover over a line so that corresponding field's location on map is outlined Color of row based on corresponding *discipline*'s color
	- Display impact of entity in terms of *# of pubs* in a particular science field
	- Sort, Search and Download data used to render the table, as CSV
- Size of node on the map indicates *% of activity* in that field
	- An entity has fixed *node area* to distribute across the displayed nodes
	- **Toggle discipline label**
	- Slider used to control how many fields to show on map
- How many publications were properly mapped?

![](_page_36_Figure_12.jpeg)

![](_page_36_Figure_13.jpeg)

![](_page_37_Picture_0.jpeg)

#### Code Libraries Used

Google Maps API v3 – JavaScript mapping library<sup>1</sup>

- **Provides a number of utilities for manipulating maps,**
- Adding content to the map through a variety of services, allowing creation of robust maps applications
- DataTables JavaScript tabulating library<sup>2</sup> for jQuery
	- Client-side library for nicely tabulating data with pagination
	- Multi-column sorting with data type detection
	- **Instant filtering of rows**
- jQuery fast and concise JavaScript library<sup>3</sup>
	- simplifies HTML document traversing, event handling, animating, and AJAX interactions
	- provides uniform behavior on all major browsers
- [1] ‐ **http://code.google.com/apis/maps/documentation/javascript/**
- [2] ‐ **http://www.datatables.net/** [3] ‐ **http://jquery.com/**

75

# **Visualization-in-depth**

- **Map of Science**
- **Temporal Graph**
- **National Researcher Networking (NRN)**

## Concept

- Compare research activity in terms of publications and grants amongst peers
- **IDENTIFY MODE fruitful blocks of time**
- **Create report for policy decision makers**

![](_page_38_Figure_4.jpeg)

![](_page_38_Picture_5.jpeg)

#### Features + Interactions

- Display line graph of publication and grant activity across years
	- Switch between *grant and publication* parameter
	- **Preserve selections between parameters**
- List all sub-entities (organization and people)
	- Drill-down to get the activity comparison of all sub-entities for a particular subentity i.e. sub-sub-entities
		- E.g. Compare activity for all the sub‐entities for *College of Medicine*
	- Similarly drill-up from a sub-entity
- Search for entity in the table on name, count and type
	- Pagination
- Download data used to render the table, as CSV

## Code Libraries Used

- Flot JavaScript plotting library<sup>1</sup> for jQuery
	- Produces graphical plots of arbitrary datasets on-the-fly client-side.
	- Works in modern browsers including IE and on iOS platforms.
- DataTables JavaScript tabulating library<sup>2</sup> for jQuery
	- Client-side library for nicely tabulating data with pagination
	- Multi-column sorting with data type detection
	- **Instant filtering of rows**
- jQuery fast and concise JavaScript library<sup>3</sup>
	- simplifies HTML document traversing, event handling, animating, and AJAX interactions
	- **provides uniform behavior on all major browsers.**
- [1] ‐ **http://code.google.com/p/flot/**
- [2] ‐ **http://www.datatables.net/** [3] ‐ **http://jquery.com/**

# **Visualization-in-depth**

- **Temporal Graph**
- **Map of Science**
- **National Researcher Networking (NRN)**

![](_page_40_Picture_0.jpeg)

## Concept

- **Provide a overview of the adoption of National Researcher Network systems** across the U.S. and also internationally
- Show the evolution of the NRN systems through time since Jan, 2010
- Support of scientific discoveries, technological breakthroughs, and the communication of research results to diverse stakeholders
- Encourage future adoption and usage of NRN systems

![](_page_40_Picture_7.jpeg)

![](_page_41_Picture_0.jpeg)

#### Features + Interactions

- Display the institution's resources on the map
	- The resources are People, Publications, Patents, Funding, Courses
	- **Turn on / off resources through the check boxes**
	- Markers are area-size-coded by count
- Show the evolution of national researcher networks
	- **Play Playback month by month since January 2010**
	- Pause Pause the playback
	- Stop Clear the playback and show latest resources status
- **Browsing resources through the NRN sites** 
	- Navigate to the resource's site by clicking on the resource's marker
	- Hide the map for a full screen view of the resource's site

#### Code Libraries Used

- Science of Science tool (Sci<sup>2</sup>)
	- **An desktop tool for scientific analysis**
	- Contains Yahoo! Geocoding plugin for retrieving geo‐location information of the institutions
- Google Map API V3
	- A Javascript Maps Applications for both the Desktop and Mobile Devices
	- A free service, available for any web site that is free to consumers
- $\blacksquare$  jQuery fast and concise JavaScript library<sup>3</sup>
	- simplifies HTML document traversing, event handling, animating, and AJAX interactions
	- **provides uniform behavior on all major browsers.**

[1] ‐ **http://sci2.cns.iu.edu**

[3] ‐ **http://jquery.com/**

<sup>[2]</sup> ‐ **http://code.google.com/apis/maps/documentation/javascript/**

# **VIVO Visualization**

- **Accessing VIVO Data**
- **Architecture**
- **Pipeline Explanation**

#### Accessing VIVO Data

 Read "The Semantic Web: An Introduction" http://infomesh.net/2001/swintro

![](_page_42_Picture_6.jpeg)

![](_page_43_Picture_0.jpeg)

# **VIVO Visualization**

- **Accessing VIVO Data**
- **Architecture**
- **Pipeline Explanation**

#### VIVO Visualization Architecture

- 1. User requests the visualization
- 2. Request is received by the VIVO application
- 3. Specific controller gets control
- 4. Controller delegates the control of visualization, if permission validated
- 5. The handler passes request information to the Query Handler
- 6. Query Handler queries the semantic web data store (cached or live)
- 7. Results of the query are converted into Java objects
- 8. Java objects are used to generate response in the requested format
- 9. Request handler renders the generated response

![](_page_44_Figure_14.jpeg)

# **VIVO Visualization**

- **Accessing VIVO Data**
- **Architecture**
- **Pipeline Explanation**

## Map of Science Visualization Pipeline

 Breakdown of serving the *map of science* visualization request received at, http://vivo.iu.edu/vis/map-of-science/IndianaUniversity

Request

- Short URL Request
- It has following parameters,
	- **/vis** Short URL prefix
	- **/map‐of‐science** Visualization type
	- **/IndianaUniversity** URI of subject of the visualization
- Long form looks like

http://vivo.iu.edu/visualization

?vis=map‐of‐science &uri=http://vivo.iu.edu/individual/IndianaUniversity

![](_page_46_Figure_0.jpeg)

- Check cache for all models pertaining to "IndianaUniversity" entity
- If not present create models and store in cache

![](_page_47_Picture_0.jpeg)

## Map of Science Visualization Pipeline

- **Models used are,** 
	- ORGANIZATION\_MODEL\_WITH\_TYPES
		- no input uri
		- all sub-organizations recursively
	- ORGANIZATION\_TO\_PUBLICATIONS\_FOR\_SUBORGANIZATIONS
		- specific for an input uri
		- all publications for entity-associated people
	- ORGANIZATION\_ASSOCIATED\_PEOPLE\_MODEL\_WITH\_TYPES
		- **specific for an input uri**
		- e.g. President of University
	- **PEOPLE\_TO\_PUBLICATIONS** 
		- no input uri
		- all people associated with publication

![](_page_47_Figure_15.jpeg)

![](_page_47_Figure_16.jpeg)

- Entity (for subject entity)
- SubEntity (for child entities)
- Activity (for publication info)

![](_page_48_Figure_0.jpeg)

- Makes sure output formatted properly
	- E.g. For FreeMarker compile HTML markup

![](_page_49_Figure_0.jpeg)

# **Hands-On (Chin Hua Kong)**

• **Analysis & Visualization of VIVO Data**

# **Guided Tour (Chintan Tank)**

• **Create new VIVO visualization**

#### Create a new VIVO Visualization

- **IDENT** Identify the data to be represented
- Research visualizations to represent the data
- **Create SPARQL Queries to get the data**
- Create Back-end module for a new visualization
- Create Front-end module that renders the data created by the back-end

**blication's Title Word CI** 

Wire together the pieces to get a complete working pipeline

#### Playing with SPARQL Get titles of all publications in the system for a person PREFIX rdf: <http://www.w3.org/1999/02/22-rdf-syntax-ns#> PREFIX rdfs: <http://www.w3.org/2000/01/rdf-schema#> PREFIX bibo: <http://purl.org/ontology/bibo/> PREFIX foaf: <http://xmlns.com/foaf/0.1/> PREFIX core: <http://vivoweb.org/ontology/core#> SELECT (str(?publication) as ?publicationURILit) (str(?publicationTitle) as ?publicationTitleLit) WHERE { <http://vivo.ufl.edu/individual/n25562> core:authorInAuthorship ?authorshipNode . ?authorshipNode core:linkedInformationResource ?publication . ?publication rdf:type bibo:AcademicArticle . ?publication rdfs:label ?publicationTitle . }

## Playing with SPARQL

What are the results?

![](_page_51_Picture_110.jpeg)

#### Code Structure

![](_page_52_Picture_1.jpeg)

- Front-End Module
	- \$VIVO\_ROOT/productMods (\$FRONT\_END)
		- \$FRONT\_END/templates FreeMarker templates
		- \$FRONT\_END/css Stylesheets
		- \$FRONT\_END/js JavaScripts
		- \$FRONT\_END/images Images

#### ■ Back-End Module

- \$VIVO\_ROOT/src (\$BACK\_END)
	- \$BACK\_END/../webapp/controller/visualization Controller
	- \$BACK\_END/../webapp/visualization Specific visualizations

![](_page_52_Figure_13.jpeg)

![](_page_53_Picture_0.jpeg)

## Front-End Module

- Create folders for "Word Cloud" in templates, css, js folders
	- Copy js, css libraries in to newly created wordcloud folder
- Put code from the standalone page into a newly created  $f \text{t1}$  file
	- Change parts of code specific to integration with the back-end like inclusion of scripts, import of json data
- **Difference between the standalone html page and FreeMarker file** 
	- Inclusion of external scripts (stylesheets & JavaScripts)
	- Access to back-end provided variables
- How does the magic happen?

![](_page_53_Figure_10.jpeg)

![](_page_54_Picture_0.jpeg)

- Create package for "Word Cloud" along with other visualizations
- **Query Runner** 
	- **SPARQL Query**
	- **Java Objects**
- **Visualization Request Handler** 
	- Gets input from controller
	- **Requests Query Runner to get data**
	- Prepares data
		- **FreeMarker config**
		- **JSON** output
- **•** Dependency Injection

![](_page_54_Picture_12.jpeg)

# **Outlook (Katy Borner)**

- Create new VIVO visualization
- Planned VIVO Visualizations
	- Empower Others to Visualize VIVO Data
	- Map of Science Comparison Visualization
	- Make VIVO Visualizations Useful for Other NRN, e.g., as Open Social gadgets
- (Inter)National VIVO Visualizations

![](_page_55_Picture_7.jpeg)

- **1. Organizational hierarchy:** from root note (e.g., UFL) to persons.
- **2. Bimodal network of people-organizations:**

*Organization Name | Person Name(s) separated by "|"* WORKFLOW: Extract bimodal network, calculate indegree/outdegree, vis in GUESS with diff colors for diff node types and nodes area coded by degree, label high degree nodes.

**3. Bimodal network of people-funding awards for any organization node (e.g., SLIS or all of IU):** *Funding Award Title | \$ amount | Person Name(s) separated by "|"* WORKFLOW: Extract bimodal network, calculate indegree/outdegree, vis in GUESS with diff colors for diff node types and nodes area coded by total award amount for funding or degree, label high degree/\$ nodes.

![](_page_56_Picture_0.jpeg)

Empower Others to Visualize VIVO Data: Provide VIVO data ready for analysis, e.g.,

**4. Bimodal network of people-publications for any organization node (e.g., SLIS or all of IU):**

*Paper Title | times cited | Person Name(s) separated by "|"* WORKFLOW: Extract bimodal network, calculate indegree/outdegree, vis in GUESS with diff colors for diff node types and nodes area coded by times cited for papers or degree, label high degree/#citations nodes.

**5. Bimodal network of people-courses for any organization node (e.g., SLIS or all of IU):**

*Course title | Person Name(s) separated by "|"* WORKFLOW: Extract bimodal network, calculate indegree/outdegree, vis in GUESS with diff colors for diff node types and nodes area coded by degree, label high degree nodes.

![](_page_56_Picture_6.jpeg)

http://sci2.wiki.cns.iu.edu/display/SCI2TUTORIAL/8.2+Network+Analysis+and+O ther+Tools has a table with 22 network layout algorithms.

analysis.

![](_page_57_Figure_0.jpeg)

![](_page_57_Picture_1.jpeg)

## Making VIVO Visualizations Useful for Other NRN, e.g., as Open Social gadgets

OpenSocial (http://opensocial.org) defines a common API for social applications across multiple websites. With standard JavaScript and HTML, developers can create apps that access a social networkʹs friends or update feeds.

We plan to make VIVO visualization available as Open Social Gadget for use in VIVO, Harvard Profiles, SciVerse.

- Thanks to Duke U, VIVO will soon have an Open Social Container
- Thanks to USF, Harvard Profiles has an Open Social Container.
- Elsevier's SciVerse has a Open Social Container.

![](_page_58_Figure_0.jpeg)

![](_page_59_Picture_0.jpeg)

All papers, maps, tools, talks, press are linked from http://cns.iu.edu

CNS Facebook: http://www.facebook.com/cnscenter Mapping Science Exhibit Facebook:<br>http://www.facebook.com/mappingscience